## 报警记录表设置方法

首先,添加报警记录表

 $\mathcal{L}$ 

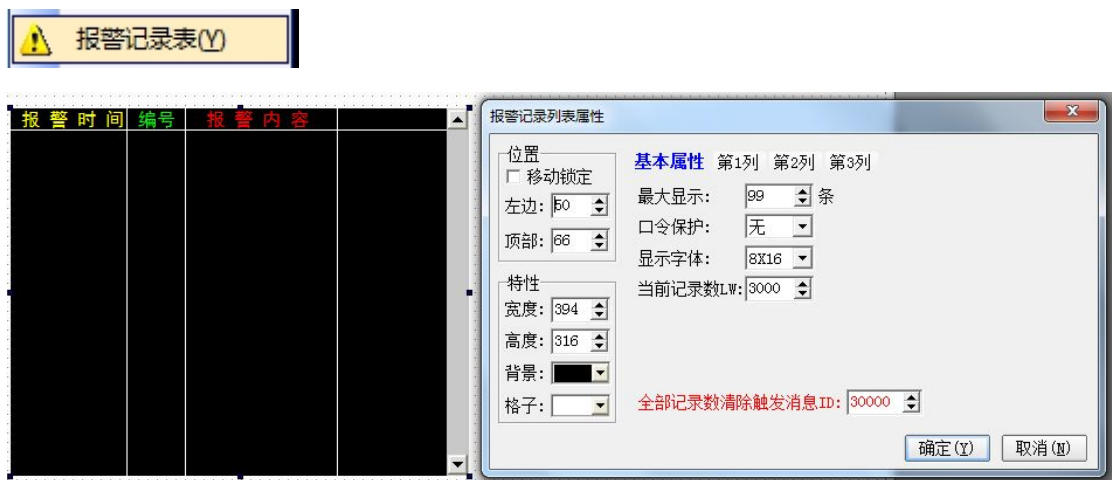

## 方法一:使用 **M** 元件触发报警(一般用此方法)

1.设置触发条件寄存器号, 如图: (设置 M10, 即 M10 为首地址);

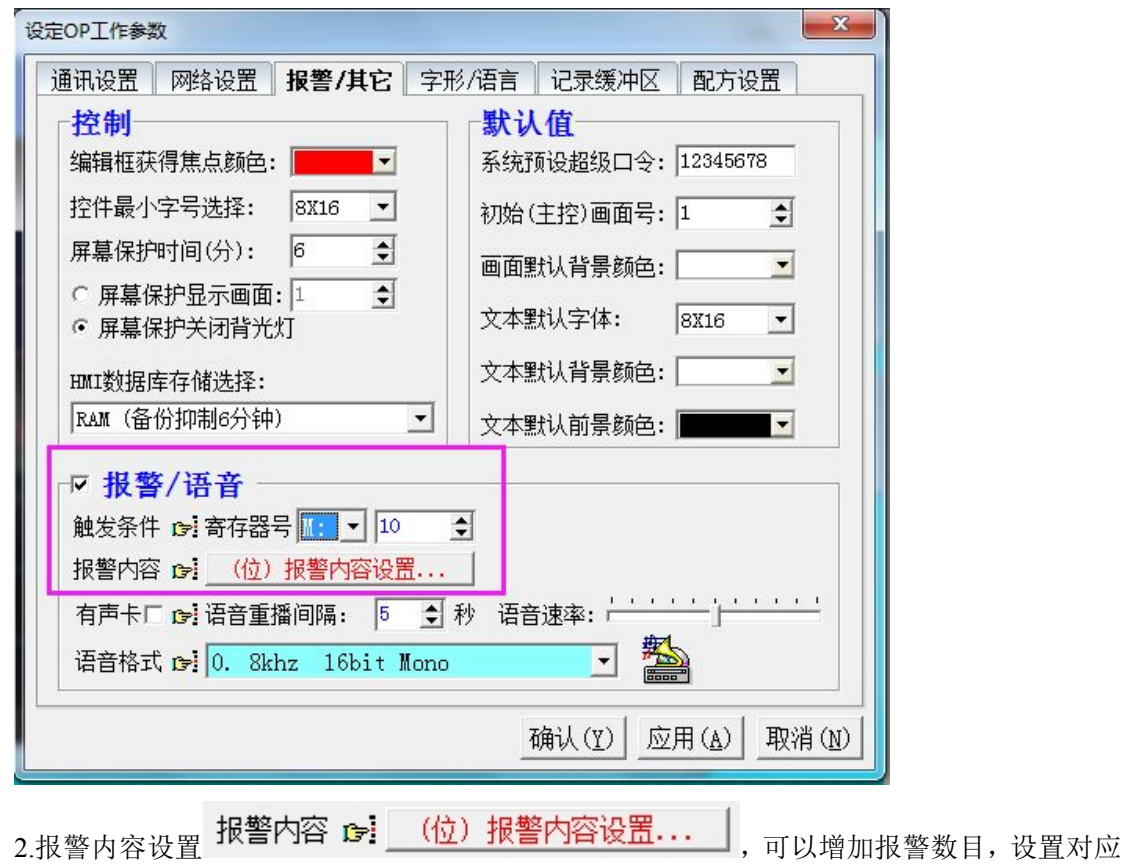

的报警信息,注意:报警地址根据报警数目的大小为连续的;

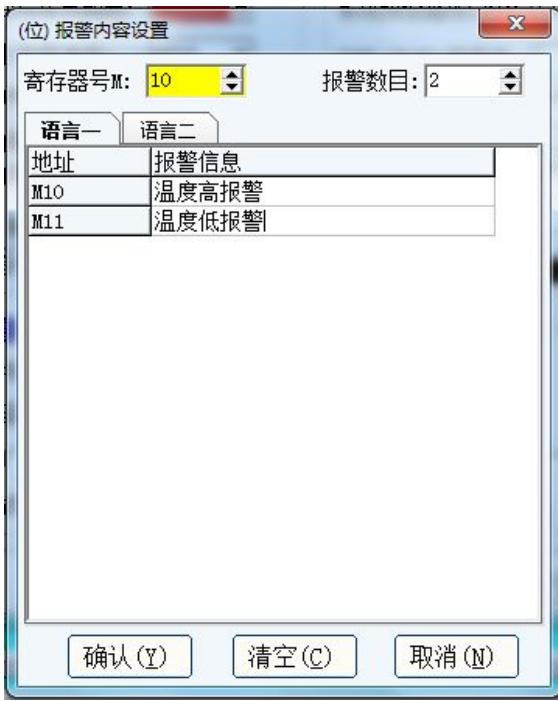

3.模拟运行,当报警地址 M 触发时,报警记录列表会记录相应的报警信息。

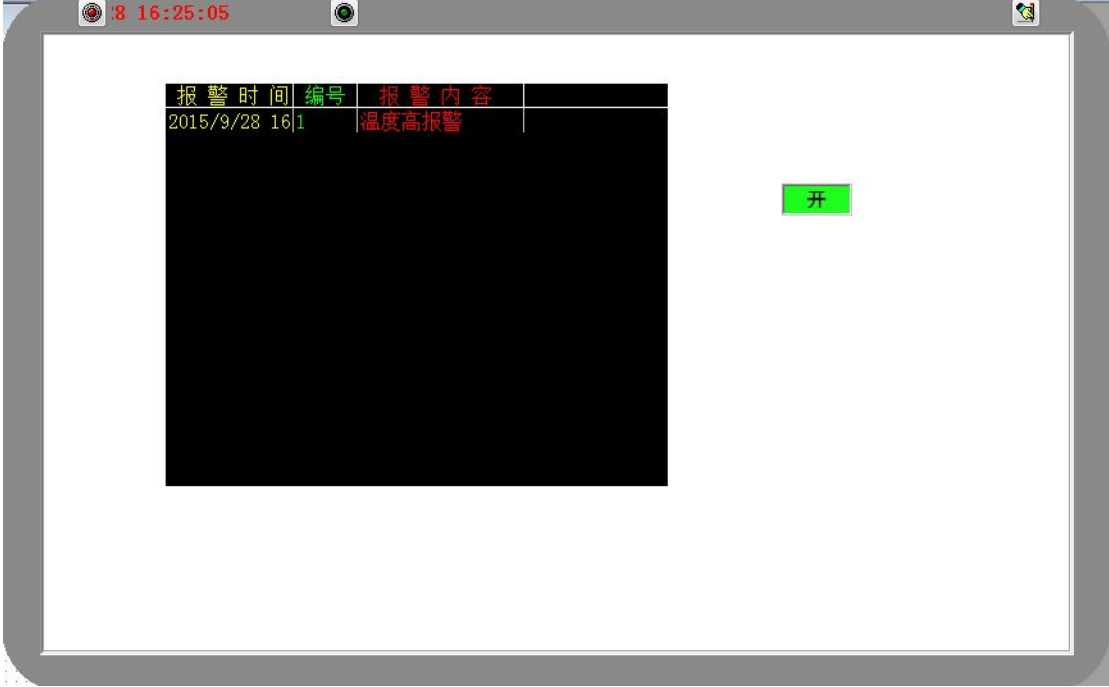

## 方法二:使用 **D** 寄存器触发报警

1.设置触发条件寄存器号, 如图: (设置 D50)

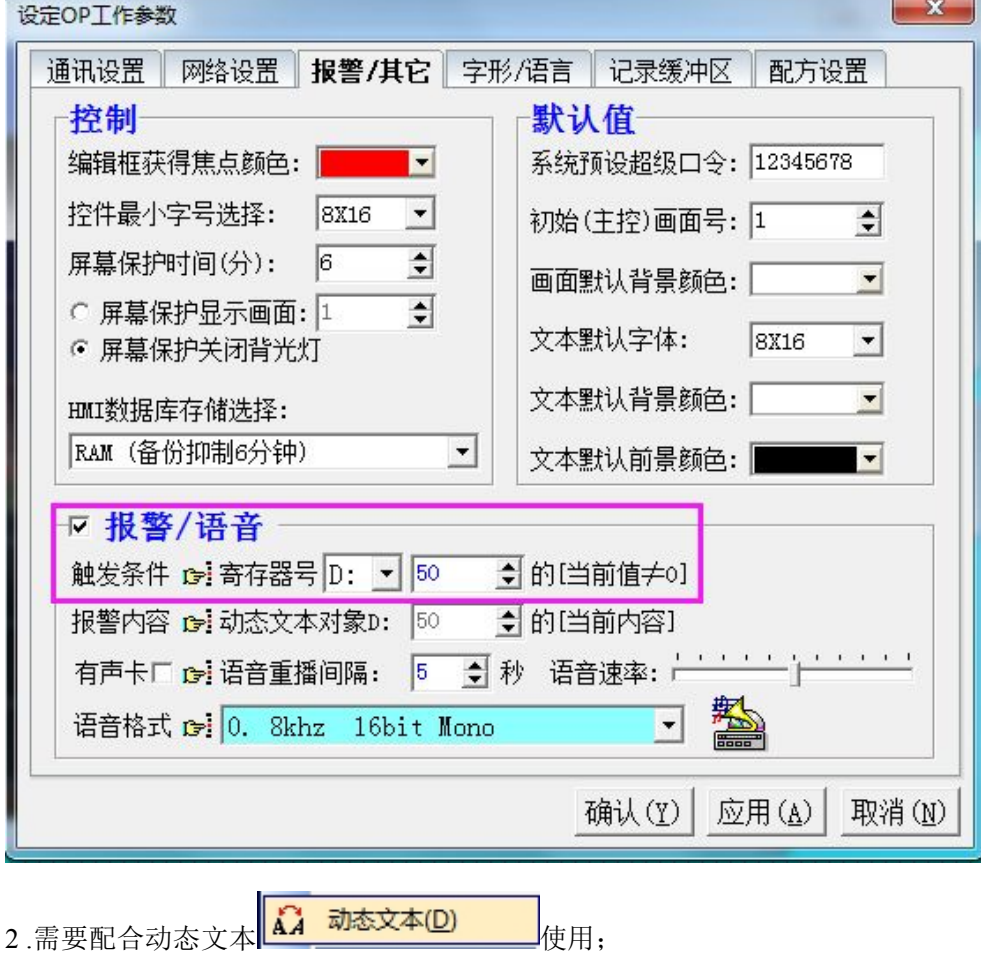

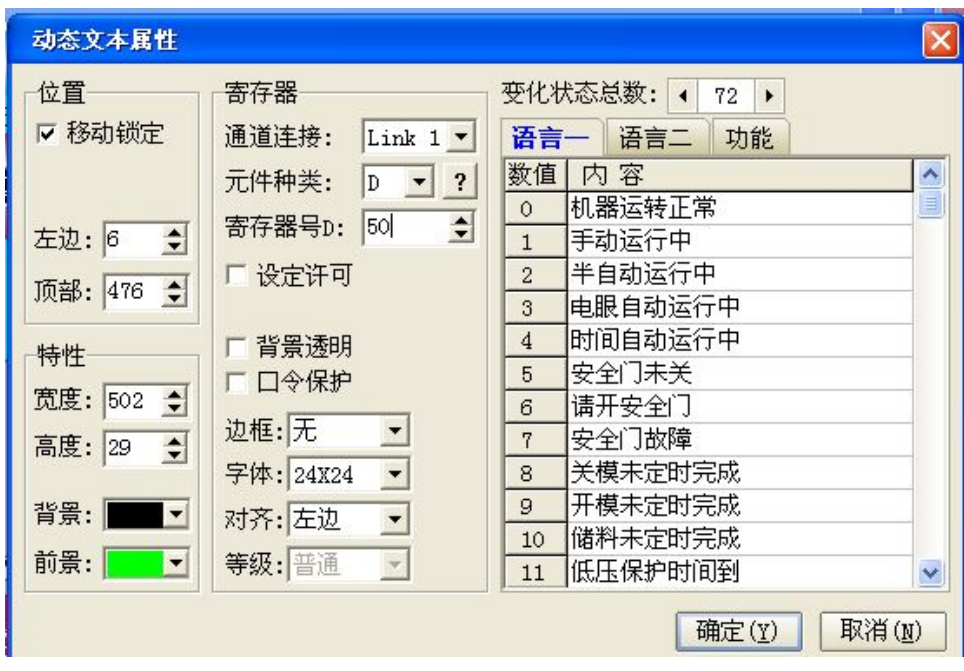

3.模拟运行,当寄存器 D50 为不同值时,报警记录列表的内容会随设置值而变化。

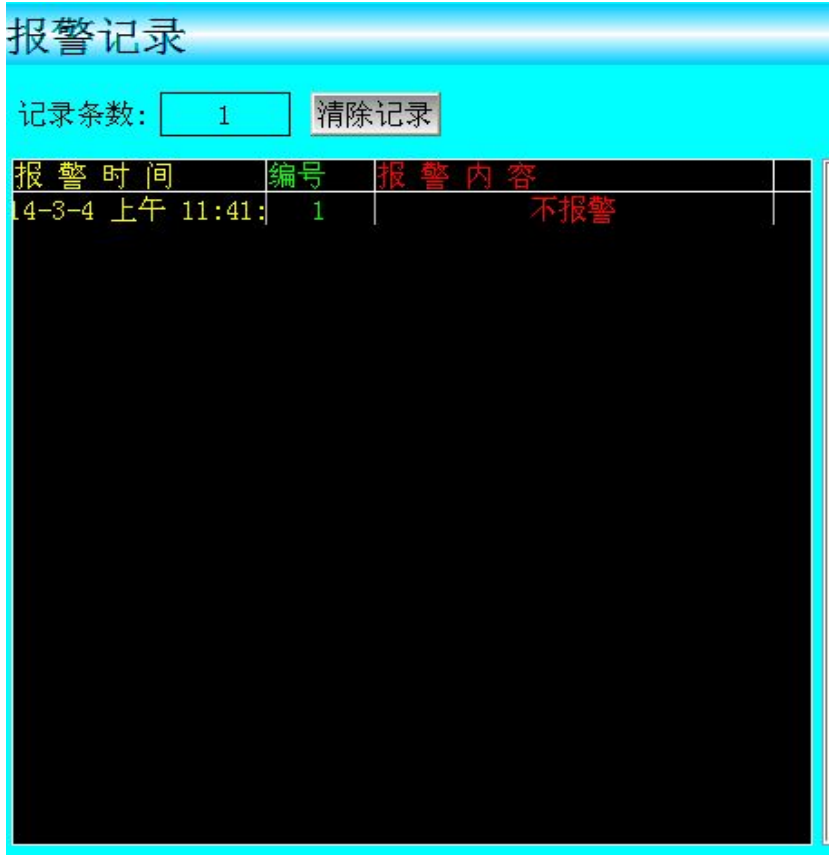

## 附:报警记录表清空方法

添加功能键,选择高级功能,将发送消息 **ID**:改为 **30000**,功能键属性如下:

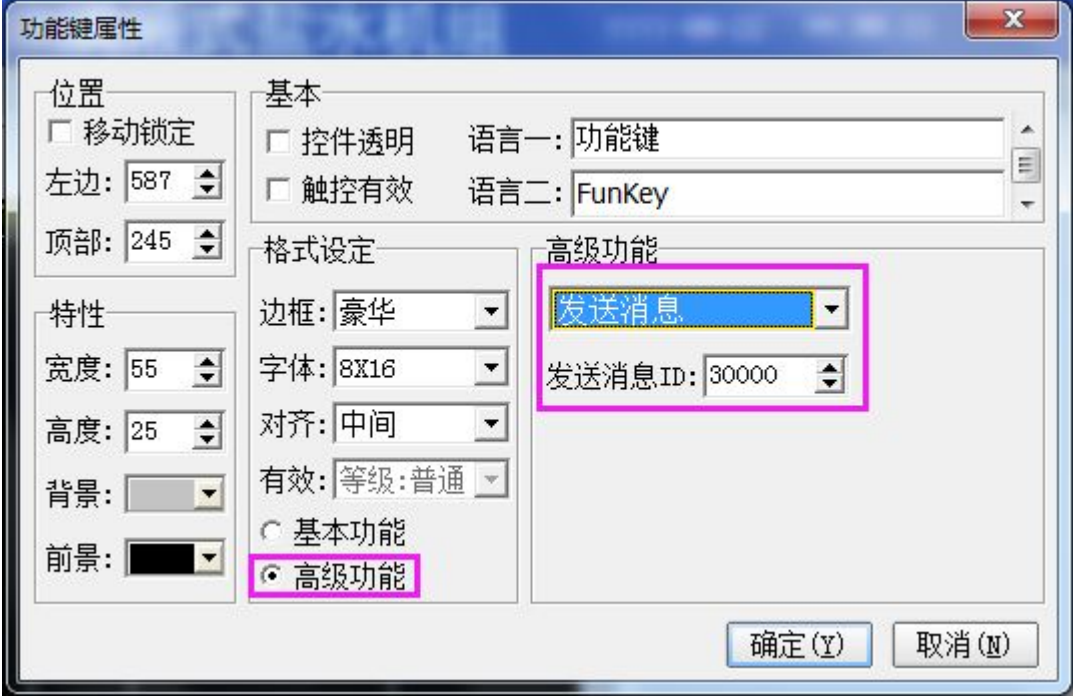